## VISMA Horizon

## 555. versijas apraksts

#### [Sistēma](#page-2-0)

- [Darbvirsma](#page-2-1)
- [Citas izmaiņas](#page-2-2)
	- Jauna attēlu komponente
	- Pārējās izmaiņas
- [Failu glabātuves](#page-4-0)
	- Horizon failu glabātuves katrai savs ceļš
	- Failu glabātuves faila izmēra kontrole
	- Pievienoto failu saraksti
- [REST lietotāju autentifikācija](#page-6-0)

#### **Norēkini**

- **•** Elektronisko rēkinu aprite
	- Kredītrēķini un atpakaļsaņemšanas pavadzīmes e-rēķinu apritē
	- Datu pārbaude pret PEPPOL formāta noteikumiem
- [Nekustamo īpašumu pārvaldība](#page-8-0)
	- Ministru kabineta noteikumu Nr. 1013 grozījumi
	- NĪP automatizētie darbi
	- Citi uzlabojumi NĪP modulī

#### Algas un [personāls](#page-13-0)

- [Darba laika plānošana](#page-13-1)
	- Darbinieku dzēšana DLU no fakta dokumentiem
- [Algas](#page-14-0)
	- Publicētās atskaites
- [Personāls](#page-14-1)
	- Atvaļinājumu rezerves fondu korekcijas

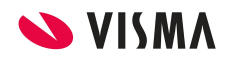

○ Filtra josla kompozītajos rīkojumos

#### Finanšu [uzskaite](#page-16-0)

- [Avansa norēķini](#page-16-1)
	- Maksājumu uzdevumu ģenerēšana
	- Avansa norēķinu attaisnoto izdevumu pieteikumi
	- Avansa norēķinu izdevumu dokumentu ģenerēšana

#### **[Saimniecība](#page-18-0)**

- [Noliktava](#page-18-1)
	- o Īpašības cenu izmainu atskaitē
	- Inventāra īpašības pavadzīmju izdrukās
	- Inventāra kartītes lauka "Apraksts" aizpildīšana
	- Pievienoto failu pārnešana, ģenerējot dokumentu

#### ● [Ražošana](#page-21-0)

- Materiālu izlietojuma ievadīšana ražošanas uzdevumos
- Publicētās atskaites
- [Vecāku maksas](#page-23-0)
	- Parakstītāju deaktivizēšana
	- Sastāvdaļu mērvienības pārtikas produktu receptēs
	- Uzlabojumi saņemšanas pavadzīmes rindu aizpildīšanā
	- Piezīmes produktu pieprasījuma rindās
	- Enerģētisko vērtību minimālās un maksimālās robežas

**Svarīgi!** No 555. versijas tiek pārtraukta šo Horizon WEB funkcionalitāšu uzturēšana: personāla un darba samaksa un rēķinu saskaņošana.

Šo moduļu vietā aicinām izmantot HoP pašapkalpošanās risinājumus HoP personāls un HoP rēķinu saskaņošana.

## <span id="page-2-0"></span>Sistēma

## <span id="page-2-1"></span>Darbvirsma

Lai lietotāju darbu Horizon padarītu ērtāku, ātrāku un modernāku, būtiski mainīts aplikācijas vizuālais izskats un navigācijas principi.

Iestrādāta iespēja strādāt ar īsceļiem, kas nodrošinās ātrāku un ērtāku piekļuvi nepieciešamajiem sarakstiem. Mainīta arī sistēmas izvēlne: no tās izņemtas vairākas vispārējās darbības un pārceltas uz jauno sistēmas rīkjoslu.

Mainīts sistēmas pieslēgšanās logs un veids, kā pārslēgties starp Horizon firmām*.*

Vairāk par darbvirsmas izmaiņām **[ŠEIT](https://community.visma.com/t5/Zinasanu-baze/Darbvirsma-555-versija/ta-p/282531)**.

### <span id="page-2-2"></span>Citas izmaiņas

Lai uzlabotu lietotāju darbu ar attēlu pievienošanu pamatdatu kartītēm, mainīta komponente darbībām ar attēlu.

Veiktas izmaiņas sagatavju iezīmēšanai sarakstos.

Lai lietotājam būtu vieglāk atšķirt aktīvo rindu no iezīmētajām rindām, uzlabota ierakstu iezīmēšana sarakstos.

#### Jauna attēlu komponente

Pamatdatu kartītēs nomainīta komponente darbībām ar attēliem. Tagad attēlu iespējams pievienot dažādos veidos:

- izvēloties attēla failu no failu kataloga;
- pārvelkot ar peli attēla failu uz lauku *Attēls*;
- ielīmējot attēlu vai tā daļu laukā *Attēls*.

Pievienota attēla priekšapskates iespēja: lai izsauktu bildes priekšapskati, jānovieto peles kursors uz lauka ar attēlu un sistēma palielinās bildes attēlu līdz datubāzē saglabātajam izmēram.

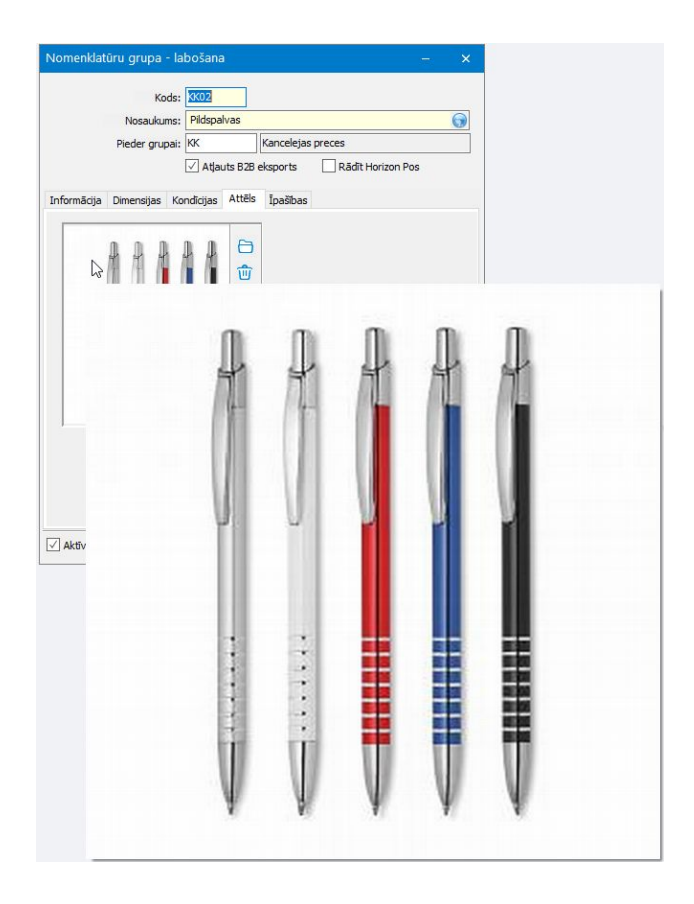

#### Saraksta rindu krāsas

Dokumentu un pamatdatu sarakstos mainīta krāsa ierakstiem statusā *Sagatave.* Tā ir sistēmas noteiktā krāsa, kuru vairs nevar mainīt ar Kontroles un vides parametru "*Lietotāju saskarne - Sarakstu sagatavju iezīmēšana"* (šis parametrs ir izņemts no sistēmas).

Mainīts arī izskats saraksta aktīvajai rindai (burti treknrakstā uz gaiši zila fona), kā arī krāsa iezīmētajām rindām.

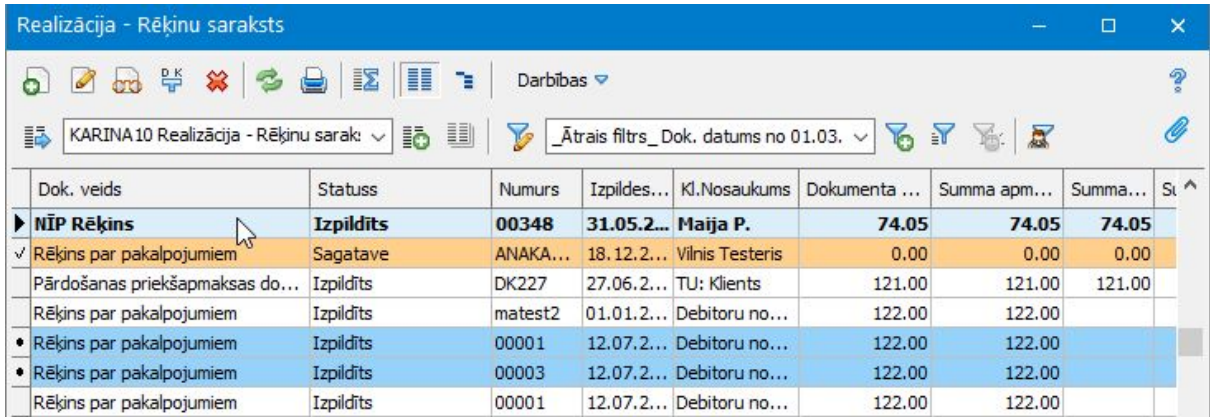

#### Logu virsraksti

No sarakstu virsrakstiem noņemta ikona ar Horizon logo (zila bumba). No Horizon aplikācijas loga virsraksta izņemts firmas nosaukums - aktīvas firmas nosaukums ir redzams sistēmas rīkjoslā.

#### Kontroles un vides parametri

Sakarā ar izmaiņām Horizon interfeisā, mainīts nolūks parametriem *Rādīt brīdinājumu sarakstu* un *Rādīt Horizon ziņas,* kuri atrodas grupā *Darbības pēc pieslēgšanās.* Turpmāk, ja lietotājam šie parametri ir aktivizēti, pēc pieslēgšanas Horizon neviens no šiem sarakstiem netiks atvērts. Abie parametri nosaka, vai jārāda informāciju par jauniem datiem zem rīkjoslas izvēlnes *Aktualitātes.*

#### Brīdinājumu saraksts

Sistēmas ģenerēto brīdinājumu sarakstam (*Sistēma - Notikumi - Brīdinājumi*) pievienots atlases nosacījumu logs, kas ļaus veikt ierakstu atlasi pirms saraksta atvēršanas.

## <span id="page-4-0"></span>Failu glabātuves

Glabātuvēm ar veidu *Horizon failu glabātuves* veikti uzlabojumi, nodrošinot šīs funkcionalitātes stabilāku darbību. Izmaiņas attiecas uz glabātuvju pieejamību pa firmām, kā arī elastīgumu saglabājamo failu izvietošanai uz diska.

Vairākiem dokumentu un pamatdatu sarakstiem izveidoti atsevišķi pievienoto failu saraksti, kas ļauj vienuviet apskatīt visus pievietotos failus.

#### Horizon failu glabātuves - katrai savs ceļš

Līdz šim visām Horizon failu glabātuvēm ceļš uz diska, kur glabāt failus, bija jānorāda *Sistēmas uzskaites parametros*. Tagad tāpat kā glabātuvēm ar veidu *Failu sistēma*, katrai glabātuvei var norādīt savu ceļu.

Uzmanību! No sistēmas uzskaites parametriem izņemta sadaļa *Horizon failu glabātuve*, kurā bija viens parametrs *Failu atrašanās vieta uz servera*. Tagad tas nav nepieciešams!

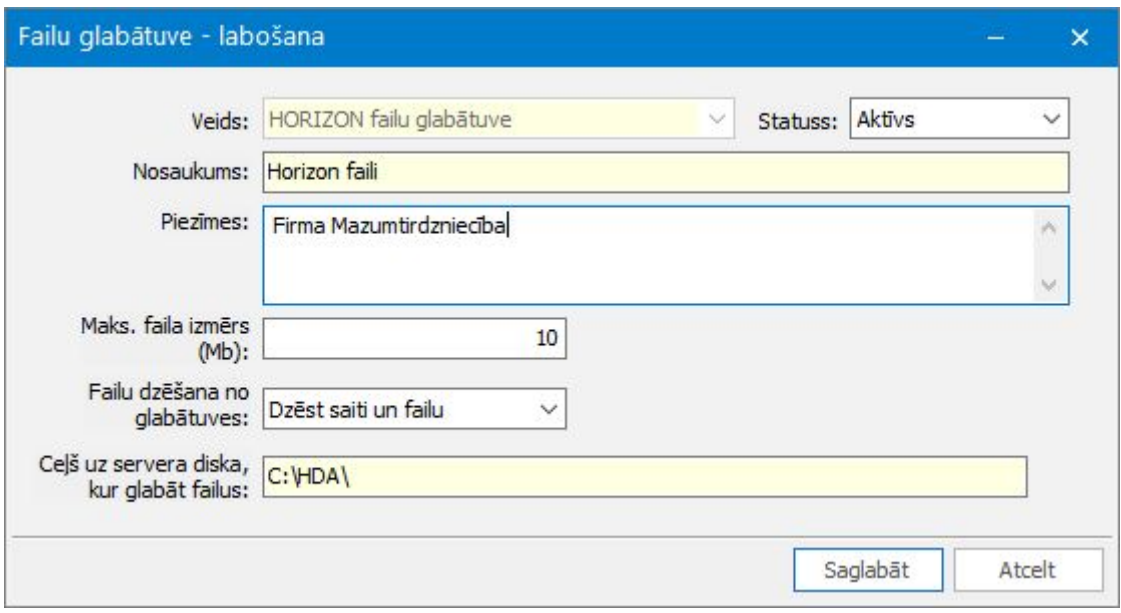

Svarīgi! Saraksts *Failu glabātuves* ir kopīgs, un tā saturs ir pieejams visās firmās. Sistēmā nav un nekad nav bijuši ierobežojumi uz glabātuvju izmantošanu atkarībā no firmas. Ja biznesa procesi nosaka, ka konkrētai organizācijai / firmai jāstrādā tikai ar noteiktu glabātuvi, katram lietotājam vismaz vienu reizi jāizvēlas nepieciešamā glabātuve, tad sistēma *atcerēsies* šo glabātuvi un nākamreiz pēc noklusējuma piedāvās izmantot tieši šo glabātuvi.

Atgādinām, ka, pievienojot failu dokumentam, sistēma piemeklē glabātuvi, analizējot lietotāju, firmu, dokumenta *iestādi*, dokumenta pamatveidu un tipu.

#### Failu glabātuves - faila izmēra kontrole

Sistēmas drošības nolūkos ir ieviests ierobežojums viena pievienotā faila izmēram. Glabātuves apraksta kartītē var norādīt nepieciešamo maksimālo izmēru megabaitos.

Pēc noklusējuma sistēma piedāvā 10Mb. Pirms faila ielikšanas glabātuvē sistēma analizē faila izmēra atbilstību maksimālajam izmēram, kas norādīts glabātuves aprakstā. Ja faila izmērs pārsniedz atļauto maksimālo izmēru, to saglabāt nav iespējams.

Svarīgi! Faila izmēra kontrole attiecas tikai uz failiem, kurus pievieno pēc 555.v. uzlikšanas. Sistēma nepārbauda failus, kuri tika pievienoti vecākās versijās.

#### Pievienoto failu kopējie saraksti

Arvien vairāk dokumentiem, pieteikumiem un arī pamatdatiem tiek izmantota

iespēja pievienot failus. Tālāk rodas arī vajadzība pārskatīt kopējos pievienoto failu sarakstus, izmantotās failu glabātuves, piezīmes, meklēt failus pēc nosaukuma, dzēst nekorekti saģenerētus dokumentu PDF u.tml.

Turpmāk dokumentu un pamatdatu sarakstos, kuros ir paredzēta failu pievienošana, būs iespējams atvērt kopējo sarakstā esošo ierakstu pievienoto failu sarakstu atbilstoši filtram. Šim nolūkam rīkjoslas labajā pusē pievienota poga ar

#### saspraudi **6** - *Sarakstam pievienotie faili.*

Nospiežot šo pogu, pavadzīmju sarakstā tiek atvērts saraksts ar pievienotajiem failiem visām sarakstā esošajām pavadzīmēm; līgumu sarakstā - saraksts ar visu līgumu pielikumiem utt.

Saraksts tiek veidots dinamiski, kopējot dokumentu saraksta uzstādījumus (pašreizējo filtru un izskatu) un pievienojot klāt datus par pievienotajiem failiem.

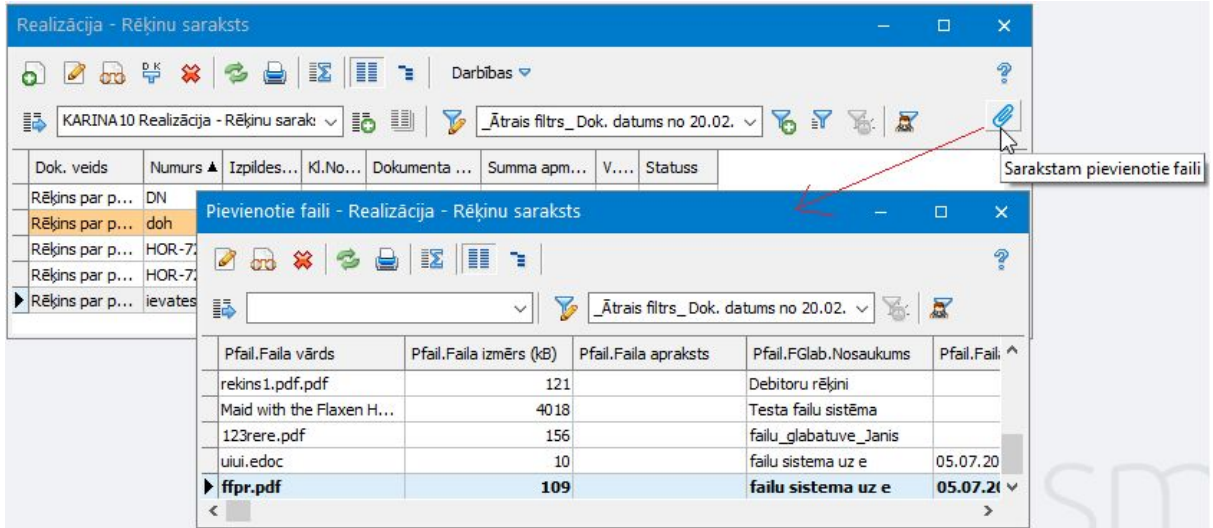

Uzmanību! Pievienoto failu sarakstos faila izmērs tiek rādīts kilobaitos.

## <span id="page-6-0"></span>REST lietotāju autentifikācija

Drošības nolūkos, turpmāk visos gadījumos, kad autentifikācija ir neveiksmīga, tiek attēlots viens un tas pats paziņojums ar tekstu "Lietotājs nav atrasts vai neatbilst parole!" (kļūdas tips EWrongPasswordOrUserName). WEB auditpierakstos būs informācija par īsto iemeslu, kāpēc autentifikācija bijusi neveiksmīga.

Izmaiņas attiecas tikai uz REST. FTGClient/Horizon paziņojumi netika mainīti.

# <span id="page-7-0"></span>Norēķini

## <span id="page-7-1"></span>Elektronisko rēķinu aprite

Attīstot elektronisko rēķinu aprites funkcionalitāti, ieviesta iespēja gan saņemt, gan izsūtīt arī kredītrēkinus un atpakalsanemšanas pavadzīmes.

Visiem dokumentiem tagad var veikt pārbaudi pret Peppol formāta biznesa noteikumiem.

#### Kredītrēķini un atpakaļsaņemšanas pavadzīmes e-rēķinu apritē

Veiktas izmaiņas, lai nodrošinātu elektronisko rēķinu apriti arī kredītrēķiniem un atpakaļsaņemšanas pavadzīmēm. Tagad ir iespēja gan eksportēt realizācijas kredītrēķinu un atpakaļsaņemšanas pavadzīmi, gan importēt metarēķinu Peppol formātā ar tagu *<Creditnote>*.

#### Datu pārbaude pēc Peppol formāta noteikumiem

Horizon sistēmā, sākot ar 540. versiju, tiek nodrošināta iespēja saņemt elektronisku rēķinu, savukārt ar 545. versiju - arī izsūtīt elektronisku rēķinu Peppol formātā.

Uz visiem rēķinu un kredītrēķinu darījumiem Peppol formātā tiek attiecināti biznesa noteikumi, kas atrodami <https://docs.peppol.eu/poacc/billing/3.0/rules/ubl-peppol/> un<https://docs.peppol.eu/poacc/billing/3.0/rules/ubl-tc434/>

555. versijā sistēmā iestrādāta iespēja veikt pārbaudi pēc šiem Peppol formāta biznesa noteikumiem. Iespēja pieejama rēķinu vai pavadzīmju sarakstos, gan eksportējot tos no saraksta izvēlnes *"Darbības"*, gan eksportējot vai sūtot e-rēķinu uz e-pastu, izmantojot drukas loga funkcionalitāti.

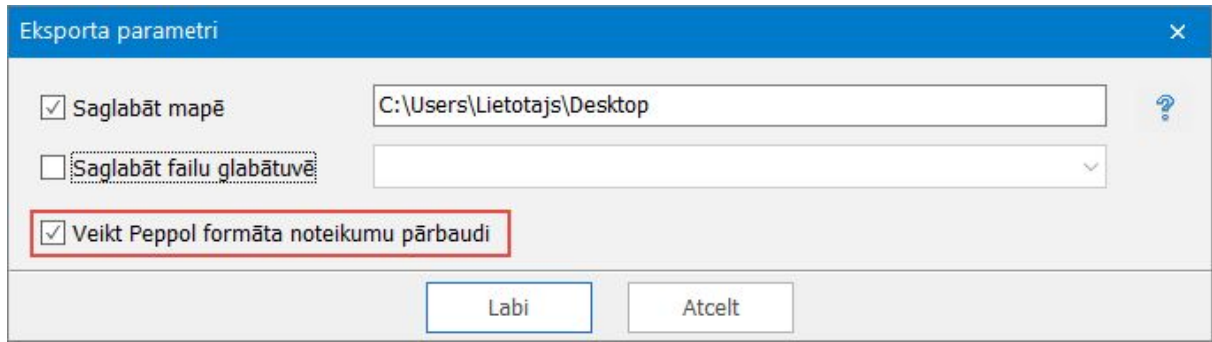

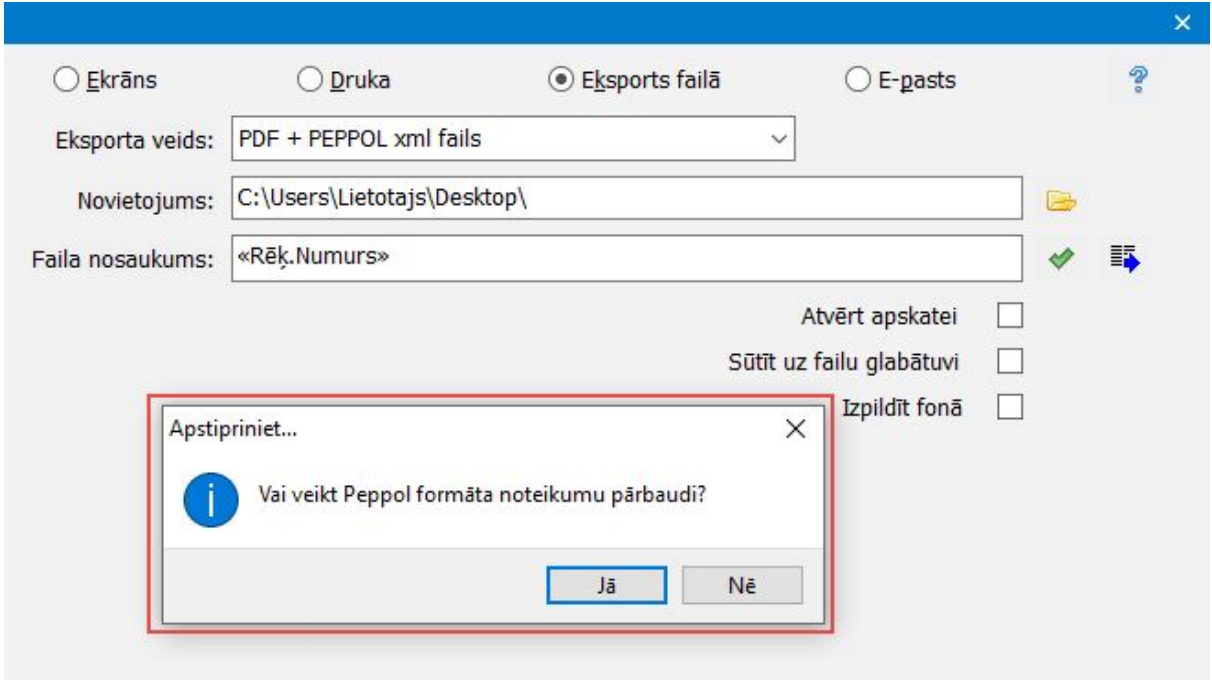

Vairāk par Peppol e-rēķiniem **[ŠEIT](https://community.visma.com/t5/Zinasanu-baze/E-rekinu-izsutisana-PEPPOL-formata/ta-p/242178)**.

### <span id="page-8-0"></span>Nekustamo īpašumu pārvaldība

Sistēmā veiktas izmaiņas saistībā ar Ministru kabineta noteikumu Nr. 1013 grozījumiem.

Esam padarījuši ērtāku NĪP automatizēto darbu funkcionalitātes lietošanu un konfigurēšanu.

NĪP modulī veikti arī citi uzlabojumi.

#### Ministru kabineta noteikumu Nr. 1013 grozījumi

2019. gada 22. novembrī stājās spēkā grozījumi Ministru kabineta noteikumiem Nr. 1013 "Kārtība, kādā dzīvokļa īpašnieks daudzdzīvokļu dzīvojamā mājā norēķinās par pakalpojumiem, kas saistīti ar dzīvokļa īpašuma lietošanu".

Saistībā ar šiem grozījumiem sistēmā tika veikti papildinājumi, kas ir pieejami gan jaunajā 555. versijā, gan arī vecākās versijās, sākot ar šiem laidieniem - 540.33, 545.22. un 550.10.

Grozījumi 19.<sup>1</sup> apakšpunktos nosaka, ka ūdens patēriņa starpību sadala starp tiem dzīvokļu īpašniekiem, kuriem beidzies skaitītāja verifikācijas termiņš, negaidot 3 mēnešus kā iepriekš.

Veicot ūdens patēriņa starpības sadales koeficienta aprēķinu manuāli no NĪP līgumu saraksta *(Dokumenti* → *Nekustamo īpašumu pārvaldība* → *NĪP līgumi* → *Darbības* →

*Aprēķināt koeficientu patēriņa starpības sadalei)* vai ar NĪP automatizēto darbu, aprēķina nosacījumos tagad ir atļauta vērtība *"0"* mēnešu pieļaujamo skaitītāju verificēšanas periodu pēc verifikācijas termiņa beigām.

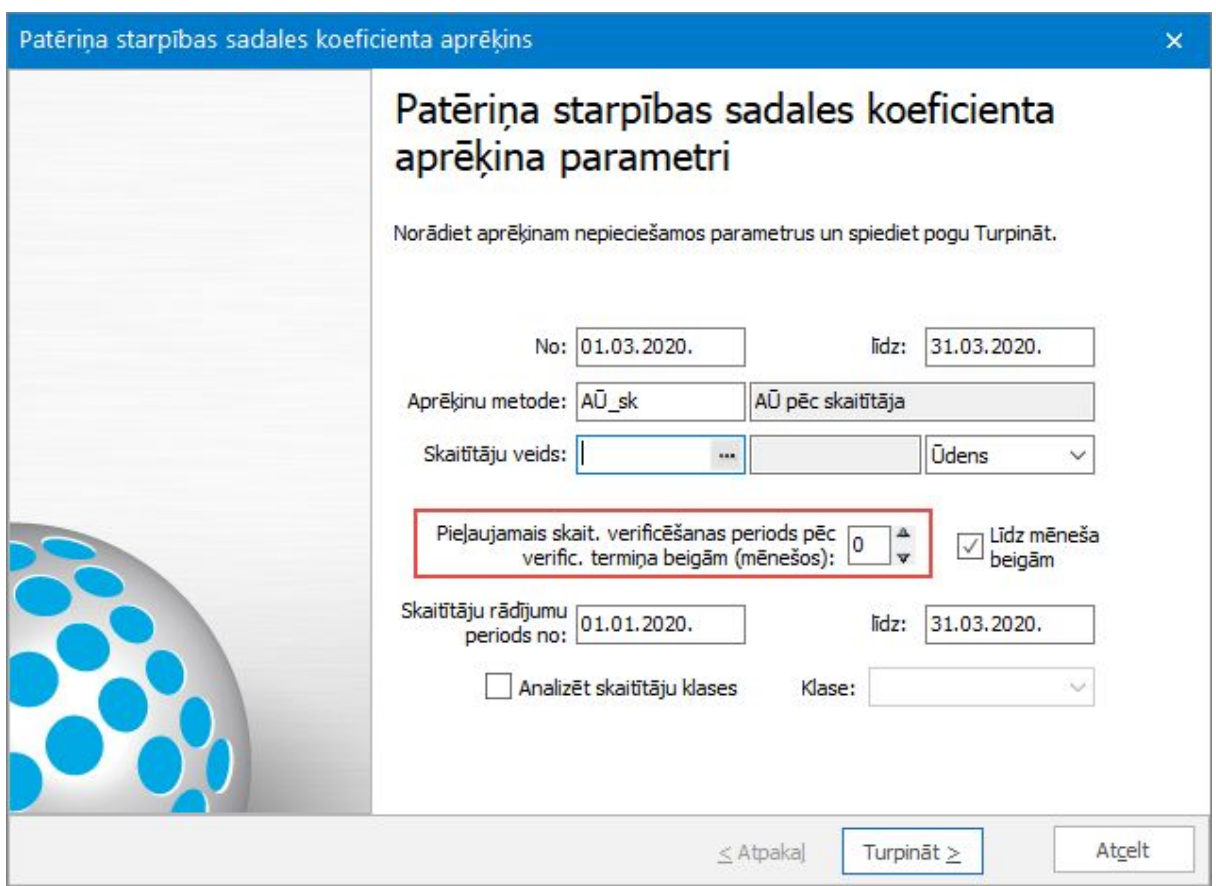

Skaitītāja dokumenta tipā lauku atribūtam *"SkaEks.Piedalās aprēķinos līdz"* pievienota vērtība *"Verifikācijas mēneša pēdējā diena"*, lai nodrošātu automātisku aizpildi atbilstoši likumdošanai.

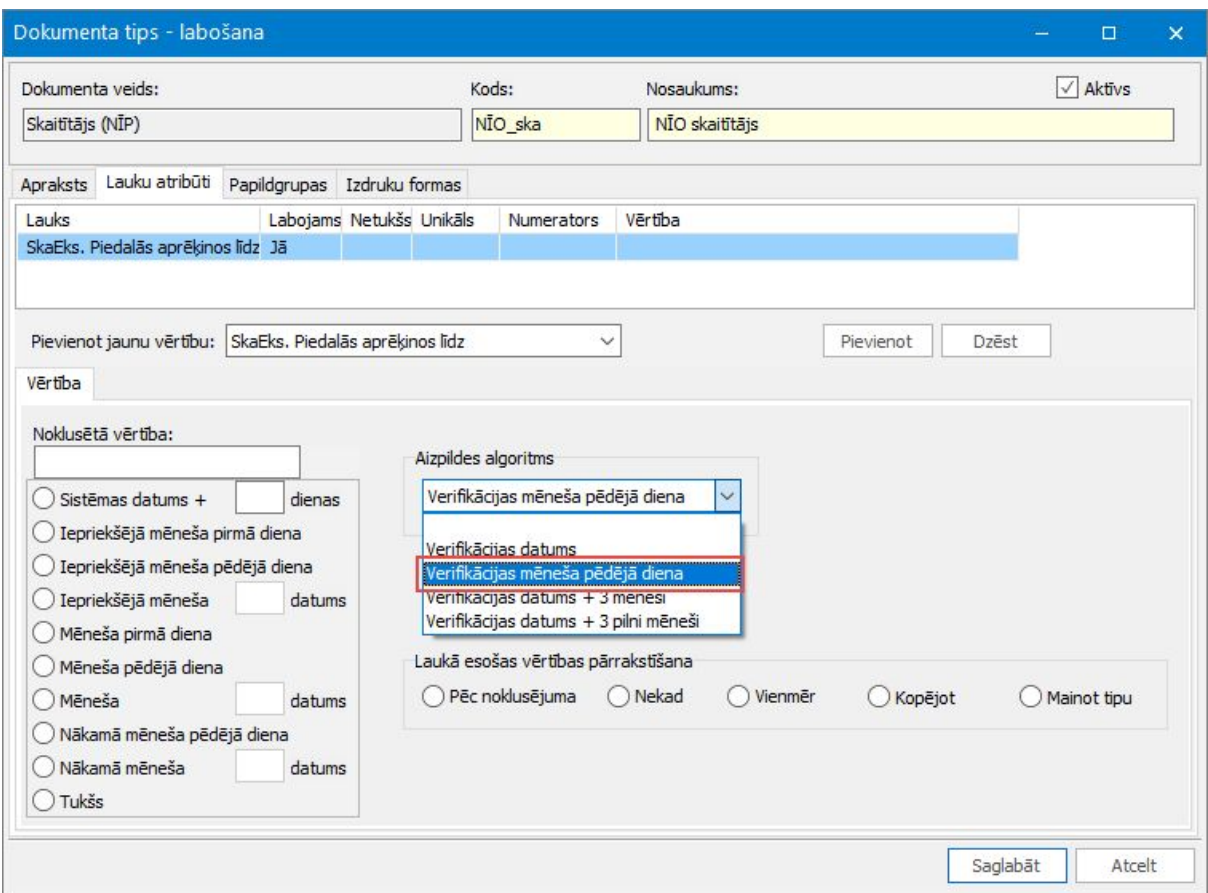

#### NĪP automatizētie darbi

Sistēmā jau ilgāku laiku tiek piedāvāta iespēja dažādus NĪP aprēķinu procesus veikt automātiski uz servera, izmantojot NĪP automatizētos darbus *(Pamatdati* <sup>→</sup> *Nekustamo īpašumu pārvaldība* → *NĪP Automatizētie darbi).*

Strādājot ar lieliem datu apjomiem darbību izpilde var kļūt traucējoša darbam ar Horizon. Lietojot NĪP automatizētos darbus, lietotājs iegūst papildu laiku, jo automatizētais darbs veic aprēķinus uz servera, netraucējot lietotāja darbu. Lai uzsāktu izmantot NĪP automatizētos darbus nepieciešams uzstādīt Horzion automatizēto darbu serveri.

Esam veikuši uzlabojumus šajā funkcionalitātē, lai padarītu ērtāku NĪP automatizēto darbu lietošanu un konfigurēšanu, kā arī, lai veicinātu funkcionalitātes plašāku lietošanu, kas ļauj lietotājiem ietaupīt laiku.

Uzzināt vairāk par uzlabojumiem **[ŠEIT](https://community.visma.com/t5/Zinasanu-baze/NIP-automatizetie-darbi-no-555-versijas/ta-p/282278)**.

#### Citi uzlabojumi NĪP modulī

- Līdz šim, veidojot jaunu Aprēķina veida *(Pamatdati* <sup>→</sup> *Nekustamo īpašumu pārvaldība* <sup>→</sup> *Aprēķiniem* <sup>→</sup> *Aprēķinu veidi)* rindu ar tipu *Konstante*, sistēma neļāva saglabāt vērtību *0* un tika attēlots atbilstošs kļūdas paziņojums. Tagad konstanti *0* ir iespējams saglabāt.
- Nolasīto rādījumu, Līgumu skaitītāju rādījumu, Apjoma aprēķina logos izvēloties ierakstus, šiem izvēles sarakstiem izskati ir papildināti ar NĪP līguma dimensijām, lai pēc tām lietotāji varētu atlasīt informāciju, piem., pēc NĪP līguma struktūrvienības.
- Ir situācijas, kad pēc līguma par periodu ir jāizraksta rēķini ar fiksētu summu, kuru kopsummai periodā, piem., gadā, ir jāsaskan ar NĪP līgumā norādīto summu. Taču ir gadījumi, kad rēķinu kopsumma matemātiski var nesakrist ar šo līguma summu, tādēļ šādos gadījumos nepieciešams izmantot funkcionalitāti *Koriģēt perioda beigās*. Līdz šim šī iespēja bija piesaistīta līguma aprēķina metodei, taču lietotājiem bija jāatceras šo pazīmi ielikt katrai līguma aprēķina metodei.

Tagad veikti labojumi, lai šo pazīmi varētu norādīt aprēķinu metodē *(Pamatdati* <sup>→</sup> *Nekustamo īpašumu pārvaldība* <sup>→</sup> *Aprēķiniem* <sup>→</sup> *Aprēķinu metodes)*, kā rezultātā, līgumam pievienojot šo aprēķina metodi, līguma aprēķina metodei šī pazīme tiek aizpildīta automātiski.

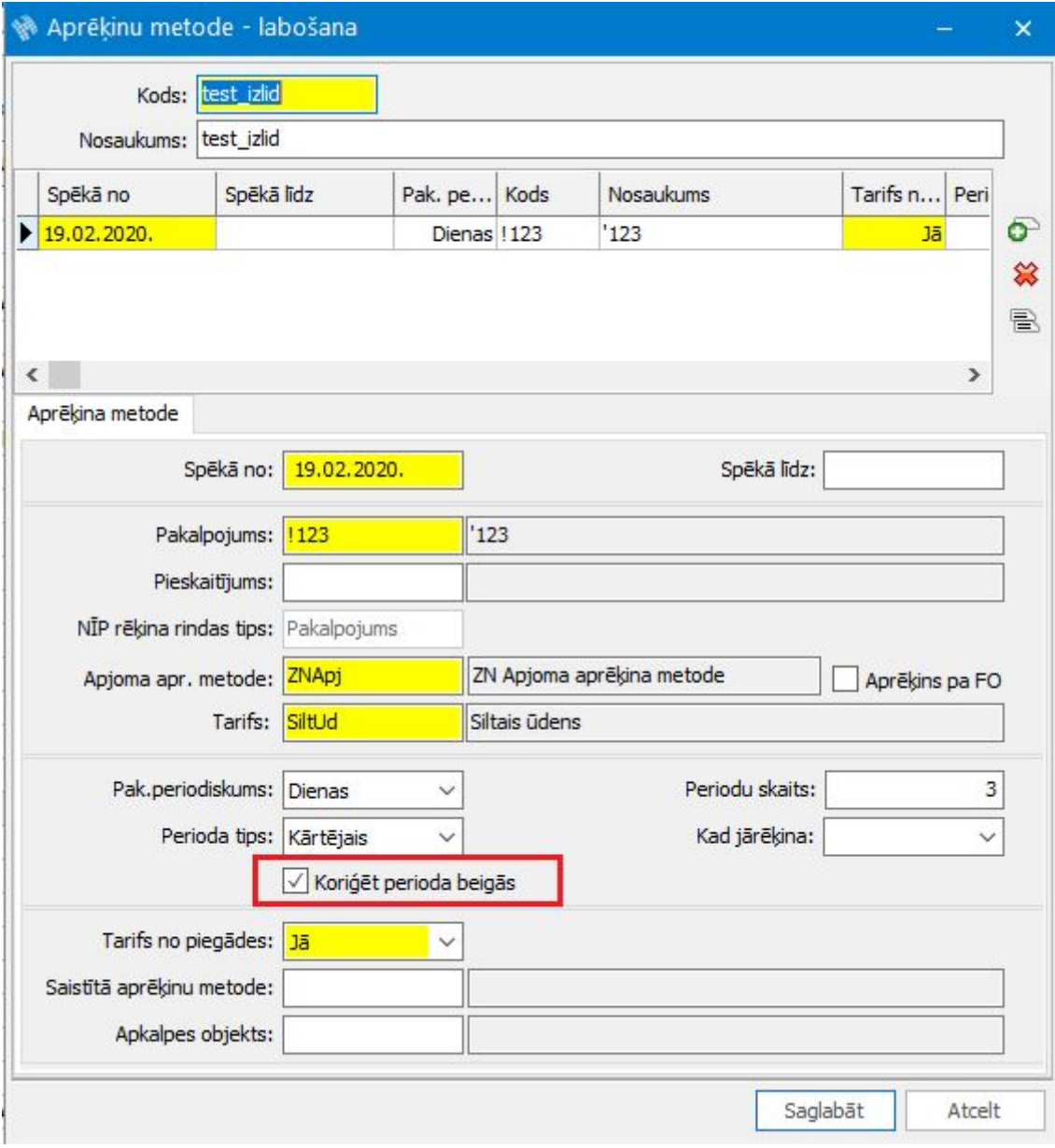

## <span id="page-13-0"></span>Algas un personāls

## <span id="page-13-1"></span>Darba laika plānošana

Lai Horizon pusē nodrošinātātu ērtāku un ātrāku datu apstrādi, veikti uzlabojumi darba laika plānošanas modulī.

Papildināta funkcionalitāte darba laika uzskaitē no fakta dokumentiem - izveidota iespēja izdzēst ielasītos darbiniekus.

#### Darbinieku dzēšana DLU no fakta dokumentiem

Darba laika uzskaitē no fakta dokumentiem (*Dokumenti* <sup>→</sup> *Algas* <sup>→</sup> *Aprēķina dokumenti* <sup>→</sup> *Darba laika uzskaites dokumenti)* tiek ielasīti visi tie darbinieki, kas ir iekļauti apstiprinātos fakta dokumentos.

Ja kādam darbiniekam nebija pareizs stundu skaits vai kāda cita kļūda, tad līdz šim nebija iespējams izdzēst šo vienu darbinieku un viņam atsevišķi salabot datus. Sākot no šīs versijas, DLU no fakta dokumentiem var izdzēst darbiniekus..

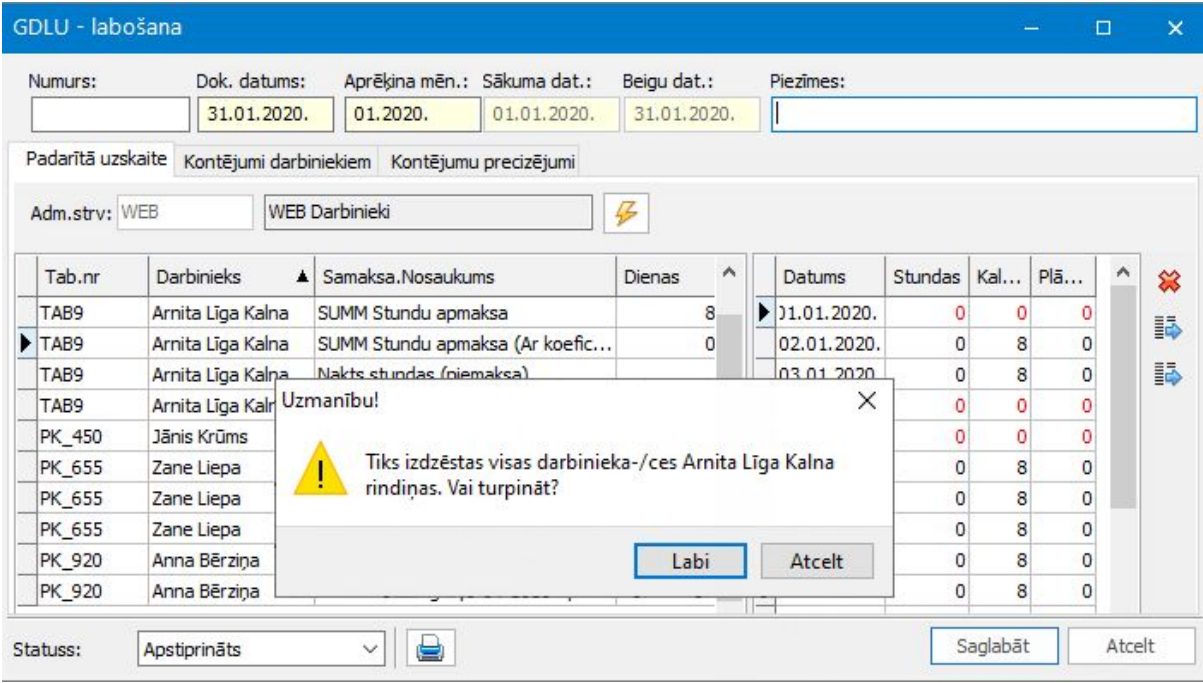

## <span id="page-14-0"></span>Algas

Lai HoP un Excel spraudnī būtu pieejama plašāka algu informācija, vairākiem sarakstiem ir pievienota iespēja tos publicēt.

#### Publicētās atskaites

Publicēti jauni saraksti, kas pieejami Excel spraudnī un HoP lietotnē *"Atskaites"*.

Jaunās publicētās atskaites:

- *● Dokumenti* → *Algas* → *Izmaksu rindas*
- *● Atskaites* → *Algas* → *Kontroles pārskati* → *Parādnieki*

Publicēto atskaišu funkcionalitātes apraksts pieejams **[šeit](https://community.visma.com/t5/Zinasanu-baze/Publiceto-atskaisu-funkcionalitate/ta-p/147459)**.

### <span id="page-14-1"></span>Personāls

Lai turpmāk atvaļinājumu dienu korekcijas būtu precīzākas, personāla modulī uzlabots atvaļinājumu rezerves fondu korekciju ievades mehānisms, kā arī papildināts kompozīto rīkojumu saraksts ar filtrēšanas iespējām, lai būtu ērtāk darboties šajā sarakstā.

#### Atvaļinājumu rezerves fondu korekcijas

Atvaļinājumu rezerves fondu korekciju mehānismā veiktas izmaiņas, lai turpmāk neveidotos situācijas, ka atvaļinājumā periods nav pilnībā koriģēts.

*Dokumenti* <sup>→</sup> *Personāla uzskaite* <sup>→</sup> *Atvaļinājumu rezerves fondi darbiniekiem* <sup>→</sup> *jauns/labot* → *Jauns ieraksts* → *Korekcija*

Agrāk, veidojot korekcijas, lietotājam bija jānorāda, par cik dienām koriģēt periodu. Turpmāk lietotājam būs jānorāda, cik dienām galā ir jābūt par periodu, un koriģējamo dienu skaitu izrēķinās sistēma.

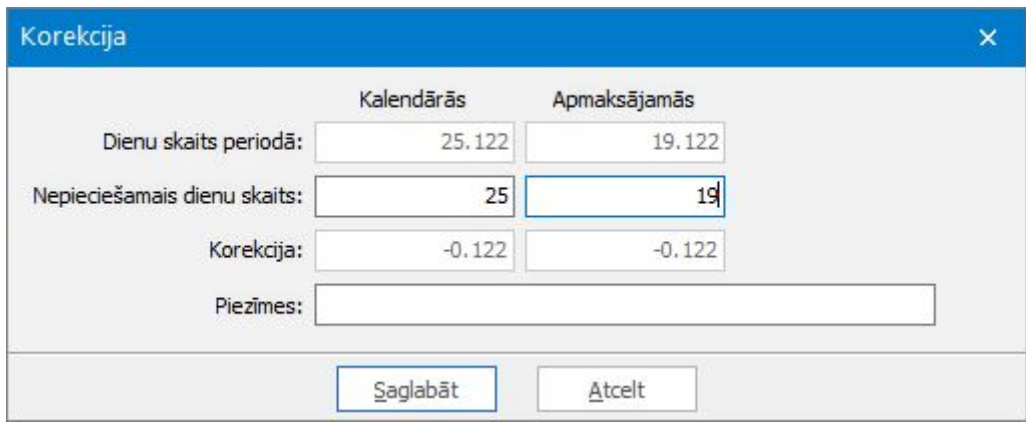

#### Filtra josla kompozītajos rīkojumos

Kompozīto rīkojumu sarakstam *(Dokumenti* <sup>→</sup> *Personāla uzskaite* <sup>→</sup> *Rīkojumi/Vienošanās* <sup>→</sup> *Rīkojumi (kompozītie))* pievienota iespēja filtrēt sarakstu pēc dažādiem nosacījumiem.

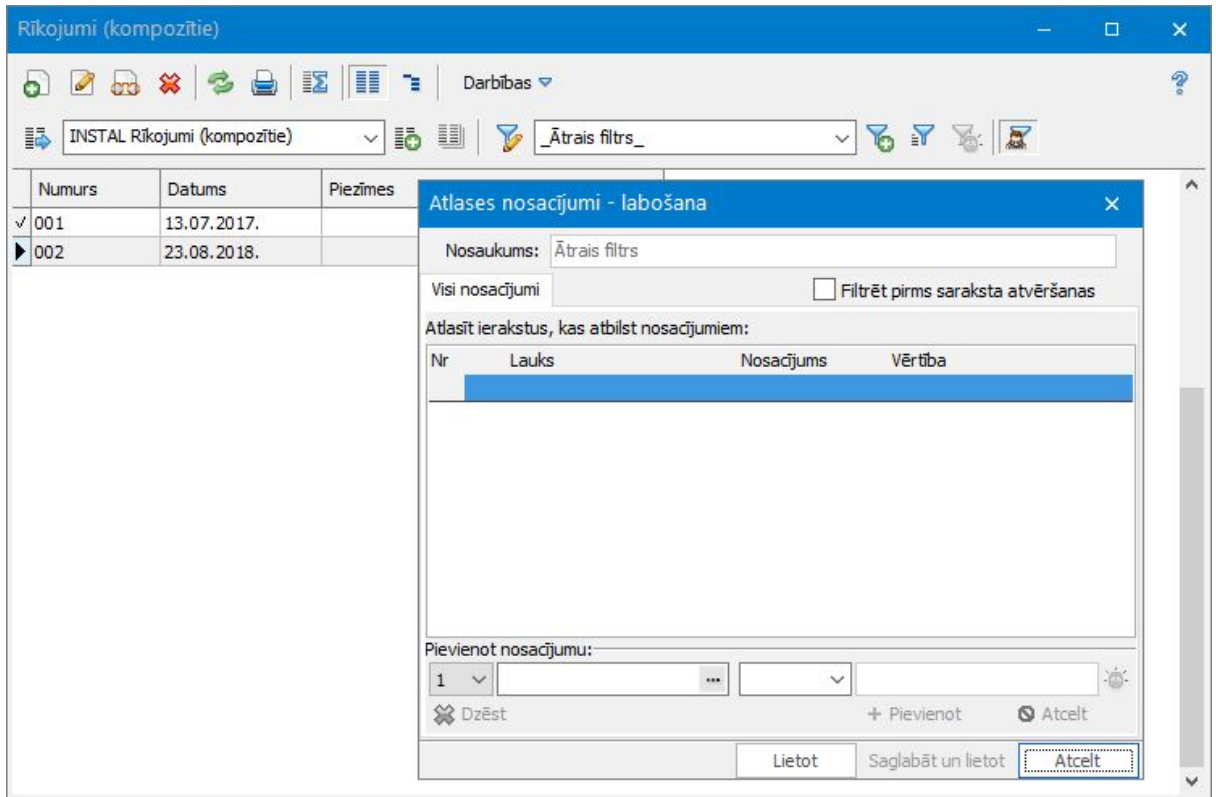

# <span id="page-16-0"></span>Finanšu uzskaite

## <span id="page-16-1"></span>Avansa norēķini

Avansa norēķinu modulī ir uzlabota maksājumu uzdevumu masveida ģenerēšana avansa norēķinu personām, kuras izdevumus ir segušas no saviem līdzekļiem un kurām iestāde/uzņēmums ir parādā.

Papildināta informācija attaisnojamo izdevumu pieteikumā un sarakstā, kā arī ģenerējot nodrošināta informācijas pārnešana no attaisnojamo izdevuma pieteikuma piezīmēm uz avansa izdevumu dokumentu.

#### Maksājumu uzdevumu ģenerēšana

Avansa norēķinu apgrozījumu atskaitē ir veiktas izmaiņas avansa norēķinu maksājuma uzdevumu ģenerēšanā (*Atskaites* <sup>→</sup> *Avansa norēķini* <sup>→</sup> *Avansu norēķinu apgrozījumi* → *Darbības* → *Izveidot bankas maksājuma uzdevumu*).

Funkcionalitāte nodrošina:

- Maksājuma uzdevumi tiks ģenerēti negatīviem avansa norēķinu atlikumiem (kredītā);
- Ģenerēšanu iespējams veikt vienai vai vairākām iezīmētām rindām atskaitē;
- Katrai avansa norēķinu personai tiks ģenerēts atsevišķs maksājuma uzdevums;
- Maksājuma uzdevuma sadalījumā summas tiks aizpildītas atskaites izskatā izlikto dimensiju griezumā;
- Ģenerētie maksājumi tiks saglabāti maksājumu uzdevumu sarakstā statusā *Sagatave*.

#### Avansa izdevumu dokumenta ģenerēšana

Līdz šim avansa norēķinu attaisnojamo izdevumu pieteikumu sarakstā (*Dokumenti* → *Avansa norēķini* <sup>→</sup> *Avansa norēķinu attaisnojamo izdevumu pieteikumi*), veicot ģenerēšanu, uz avansa izdevumu dokumenta pamatojumu tika pārnesti pieteikumā norādītie izdevumu veidu nosaukumi.

Lai avansa izdevuma dokumentā būtu pilnīgāka informācija, turpmāk tiks pārnesta arī pieteikuma laukā *Piezīmes* ievadītā informācija.

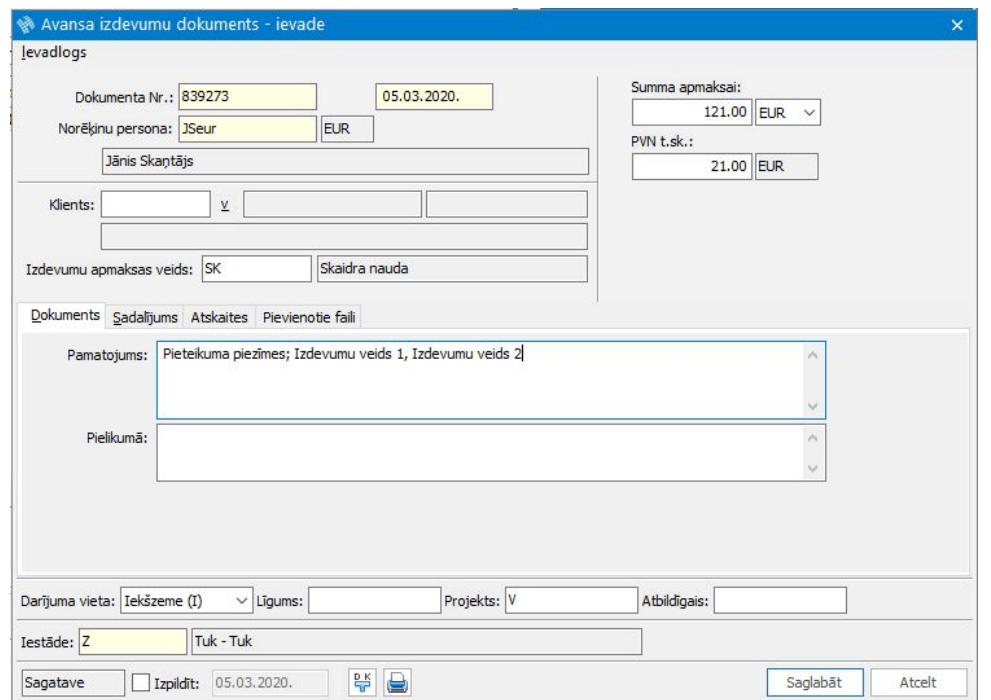

## <span id="page-18-0"></span>Saimniecība

## <span id="page-18-1"></span>Noliktava

Lai nodrošinātu pilnīgāku informāciju noliktavas atskaitēs, noliktavas modulī pievienotas nomenklatūras īpašības cenu izmaiņu atskaitē un iespēja pievienot inventāra īpašības vairākās pavadzīmju dokumentu izdrukas formās.

Tagad iespējams arī masveidā aizpildīt aprakstu inventāra kartītēs un, ģenerējot no inventāra vai pamatlīdzekļu norakstīšanas pieteikumiem dokumentus, pārnest pievienoto failu pielikumus.

#### Cenu izmaiņu atskaite papildināta ar īpašībām

Cenu izmaiņas atskaitē (*Atskaites* <sup>→</sup> *Noliktava* <sup>→</sup> *Cenu izmaiņas*) pievienota iespēja saraksta izskatā izlikt īpašības ar lomu *Nomenklatūra*. Īpašību laukus pēc nepieciešamības var pievienot arī atskaites izdrukas formās.

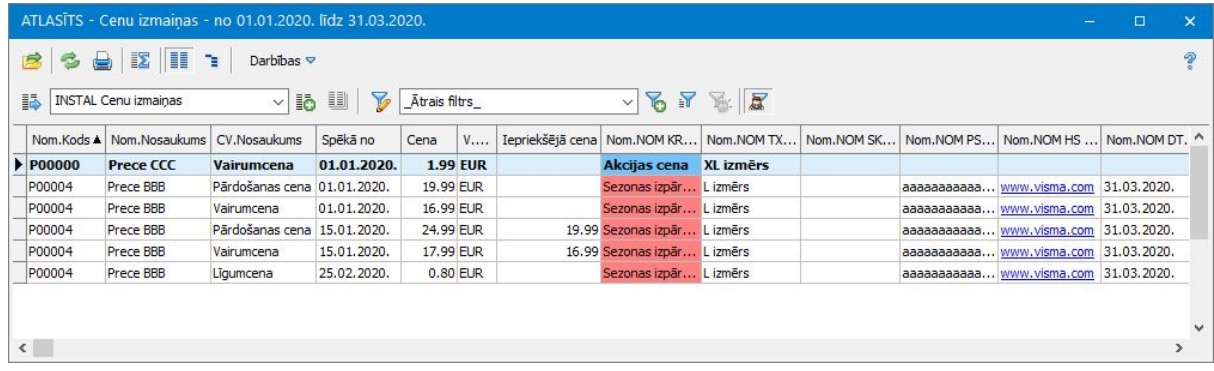

#### Inventāra īpašības pavadzīmju izdrukās

Saņemšanas, iekšējās kustības, norakstīšana klientam un norakstīšanas pavadzīmju izdruku formās (*Dokumenti* <sup>→</sup> *Noliktava* <sup>→</sup> *Pavadzīmju saraksts*) pievienota iespēja izmantot inventāra kartītē norādītās īpašības. Izdrukas formās īpašību laukus pievieno pēc nepieciešamības.

Izdrukās tiks attēlotas tās inventāra īpašības, kuras ir aktīvas pavadzīmes datumā (tiek pārbaudīti *Spēkā no* un *Spēkā līdz* datumi īpašībām inventāra kartītē).

05.03.2020.

Tuk - Tuk

Lpp.  $\mathbf{1}$ 

Apstiprinu \_

#### MATERIĀLO VĒRTĪBU NORAKSTĪŠANAS AKTS Nr. N00024

2020.gada 05.marts

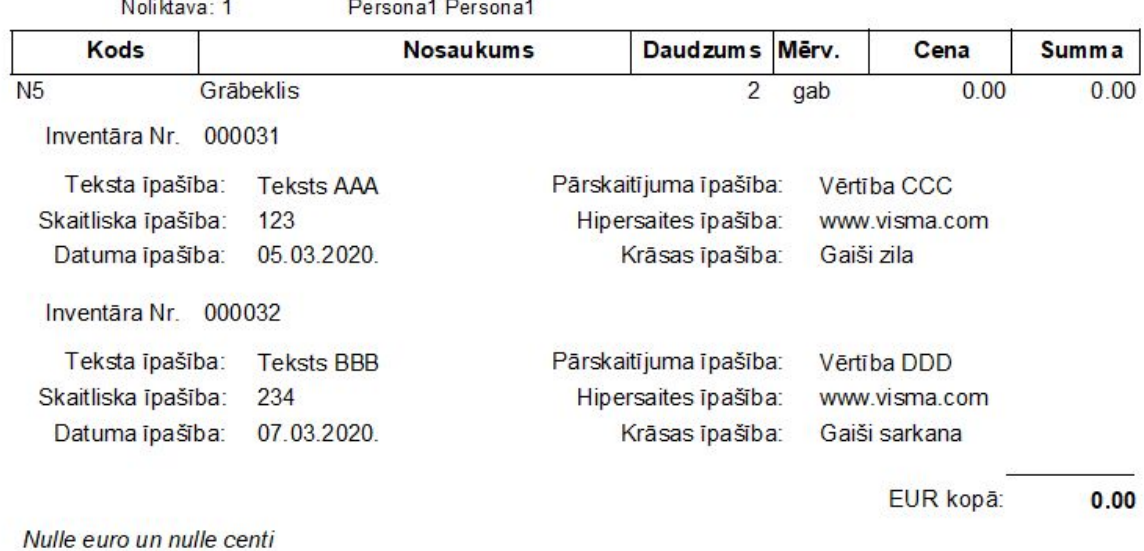

Inventāra kartītes lauka *Apraksts* aizpildīšana

Inventāra sarakstā pievienota iespēja iezīmētām inventāra kartītēm masveidā labot lauku *Apraksts* (*Pamatdati* <sup>→</sup> *Inventārs* <sup>→</sup> *Inventārs* <sup>→</sup> *Darbības* <sup>→</sup> *Lauku labošana iezīmētajām rindām*).

Dokumentos, kuros tiek veidotas jaunas inventāra kartītes, tagad lauku *Apraksts* kartītēs var aizpildīt masveidā. Iespēja pieejama šādos dokumentu pamatveidos:

- Saņemšanas pavadzīme;
- Ražošanas pavadzīme (lpp. Ražojums);
- Noliktavas sākuma atlikums;
- Serializācijas dokuments;
- Sēriju pārdale.

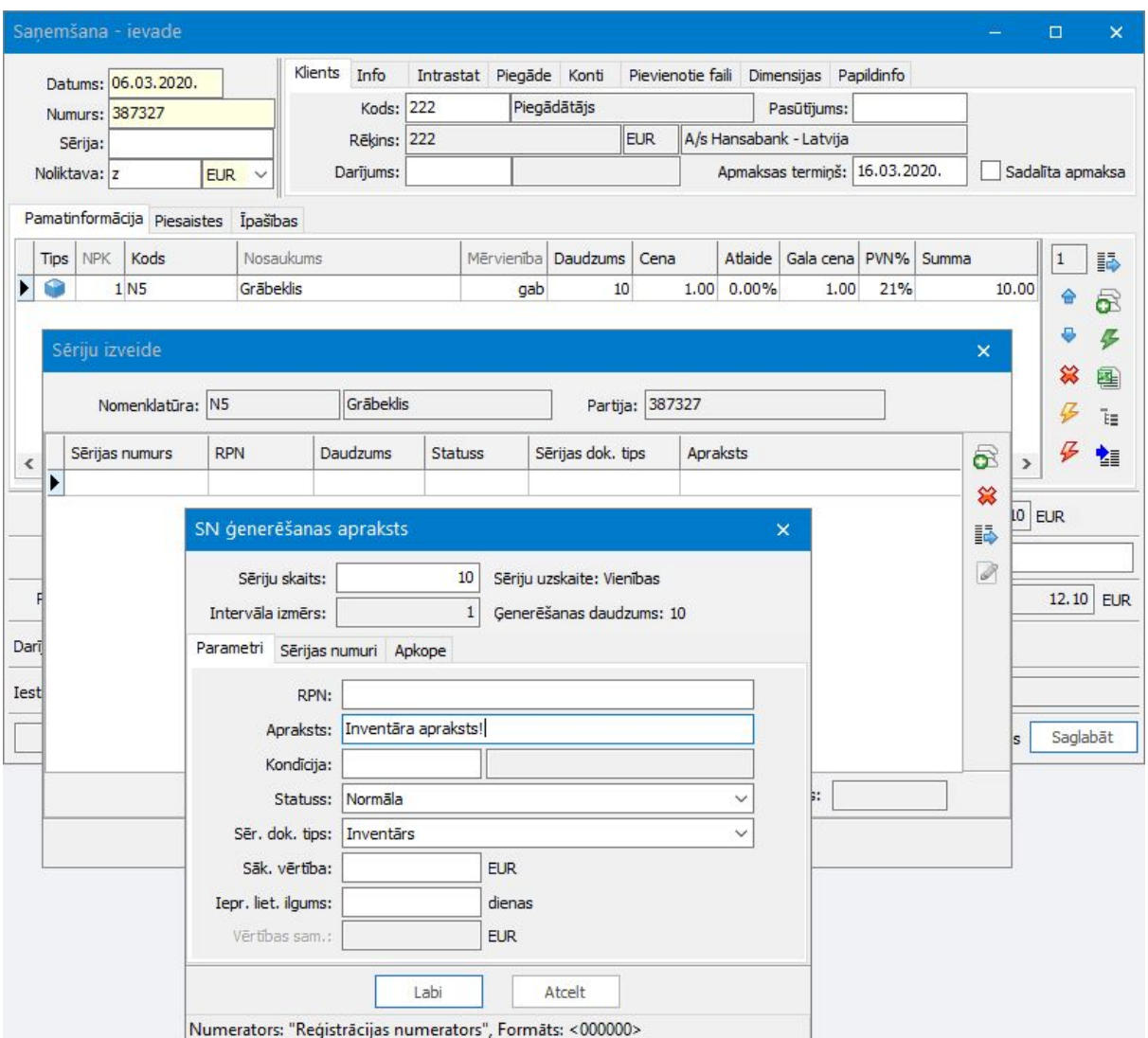

Inventāra kartītēs lauka *Apraksts* aizpildīšana notiek no *Excel* importējot inventāra kartītes, noliktavas sākuma atlikuma dokumentus un saņemšanas pavadzīmes.

#### Pievienoto failu pārnešana, ģenerējot dokumentu

Izveidota funkcionalitāte, lai no inventāra un pamatlīdzekļu norakstīšanas izmaiņu pieteikumiem ģenerējot norakstīšanas vai likvidācijas dokumentus, tiktu pārnesti pieteikumos pievienotie failu pielikumi.

Failu pārnešana tiek nodrošināta pieteikumu pamatveidiem:

- Inventāra izmaiņu pieteikums norakstīšana, ģenerējot norakstīšanas pavadzīmi (*Dokumenti* → *Inventārs* → *Inventāra pieteikumi*);
- Pamatlīdzekļu izmaiņu pieteikums norakstīšana, ģenerējot likvidācijas vai likvidācijas ar klientu dokumentu (*Dokumenti* <sup>→</sup> *Pamatlīdzekļi* <sup>→</sup> *Pamatlīdzekļu*

*pieteikumi*);

● ĀB pamatlīdzekļu izmaiņu pieteikums - norakstīšana, ģenerējot ĀB izslēgšanas vai ĀB izslēgšanas ar klientu dokumentus.

## <span id="page-21-0"></span>Ražošana

Ražošanas modulī papildināts caur *Excel* spraudni iegūstamo sarakstu un atskaišu skaits.

Ražošanas uzdevumos nodrošināta materiālu faktisko daudzumu ievadīšana arī 2. un 3. mērvienībā, tā kā bieži ir gadījumi, kad atšķiras mērvienība, kādā preces piegādā piegādātājs vai uzņēmums uzskaita noliktavā, un kādā tiek aprēķināts izlietoto materiālu apjoms ražošanas procesā.

#### Materiālu izlietojuma ievadīšana ražošanas uzdevumos

Ražošanas uzdevumu lapā *Materiāli* pievienoti lauki:

- Fakts 2. mērvienībā;
- 2. mērvienība;
- Fakts 3. mērvienībā;
- 3. mērvienība.

Ja materiāla kartītē ir aprakstītas 2. mērvienības un/vai 3. mērvienības attiecība, tad izlietoto materiālu faktiskos daudzumus ražošanas uzdevumā (*Dokumenti* <sup>→</sup> *Ražošanas uzskaite*) iespējams ievadīt kādā no minētajām mērvienībām. Aizpildot ražošanas uzdevumu, faktiskie daudzumi 2. un 3. mērvienībā tiks aprēķinātas automātiski pēc mērvienību attiecības.

Svarīgi! Ievadot izlietoto materiālu faktiskās normas 2. vai 3. mērvienībā, jāņem vērā uzstādījums *Filtrēt pa produktiem* ražošanas uzdevumā. Ja filtrēšana ievades brīdī netiek izmantota, tad ievadītie daudzumi uz produktiem tiks sadalīti proporcionāli normām laukā *Fakts*. Veicot ievadi ar filtrēšanu, uz katru produktu tiks attiecināts precīzs ievadītais materiālu daudzums.

Svarīgi! Pievienotie lauki paredzēti daudzumu ievadei, lai aprēķinātu faktisko daudzumu pamatmērvienībā. Ievadītās vērtības datubāzē netiek glabātas un pēc ražošanas uzdevuma saglabāšanas tiek aprēķinātas no daudzuma pamatmērvienībā laukā *Fakts*. Materiālu norakstīšana no noliktavas arī turpmāk tiek veikta no daudzuma pamatmērvienībā.

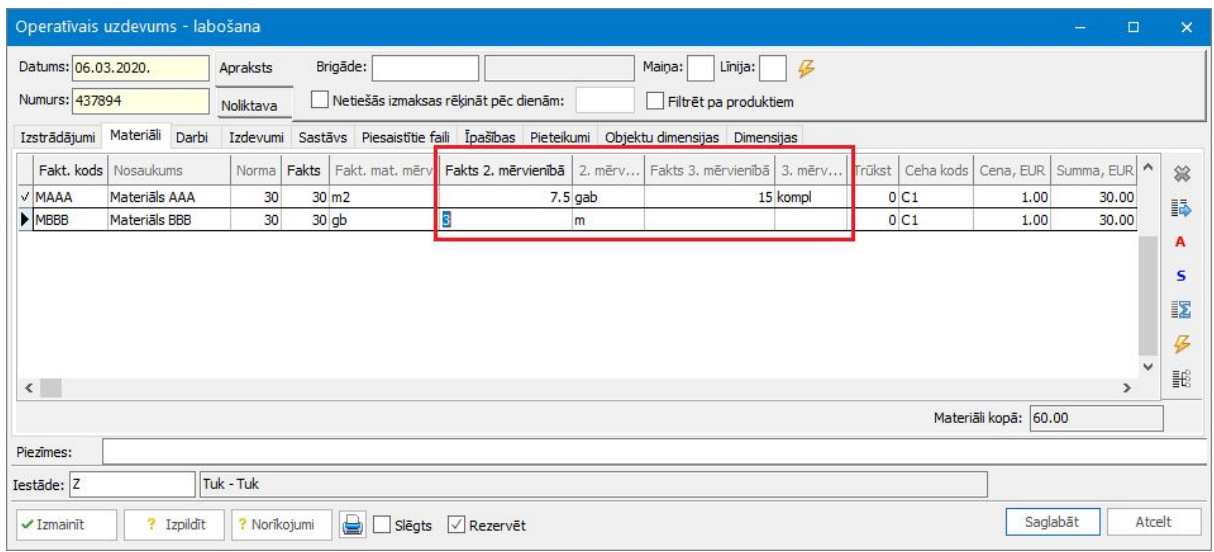

Funkcionalitāte ir pieejama šādos ražošanas uzdevumu pamatveidos:

- Operatīvais uzdevums;
- Plāna uzdevums;
- Pēcpārdošanas uzdevums;
- Plūsmas uzdevums;
- Procesa uzdevums;
- Objekta uzdevums;
- Grafika operatīvais uzdevums;
- Grafika plāna uzdevums;
- Individuālais uzdevums;
- Pārstrādes akts.

Lauki ražošanas uzdevumā lapā *Materiāli* tiek pievienoti pēc nepieciešamības.

#### Publicētās atskaites

Pieejamas jaunas publicētās atskaites:

- *● Dokumenti* → *Ražošana* → *Ražošanas pasūtījumu rindas;*
- *● Dokumenti* → *Ražošanas plānošana* → *Slodzes aprēķins pēc profesijām;*
- *● Dokumenti* → *Ražošanas plānošana* → *Slodzes aprēķins pēc iekārtām;*
- *● Atskaites* → *Ražošana* → *Materiālu izlietojums;*
- *● Atskaites* → *Ražošana* → *Izpildītie darbi.*

Publicējot atskaiti, tā ir pieejama gan *Excel* spraudnī, gan *HoP* lietotnē *Atskaites.*

Publicēto atskaišu funkcionalitātes apraksts pieejams [šeit](https://community.visma.com/t5/Zinasanu-baze/Publiceto-atskaisu-funkcionalitate/ta-p/147459).

### <span id="page-23-0"></span>Vecāku maksas

Pievienota iespēja deaktivizēt neaktuālos parakstītājus, konfigurēt sastāvdaļu mērvienību ēdienu receptēs, uzlabota nomenklatūru meklēšana un izvēle saņemšanas pavadzīmēs un pievienota iespēja norādīt piezīmes produktu pieprasījumu rindās, lai uzskaitītu iemeslus produktu aizvietošanai vai palielinātam izlietojumam.

Pievienota iespēja aprakstīt enerģētisko vērtību minimālās un maksimālās robežas saskaņā ar MK noteikumiem Nr.172.

Uzzināt vairāk par uzlabojumiem **[ŠEIT](https://community.visma.com/t5/Zinasanu-baze/Vecaku-maksas-555-versija/ta-p/282289)**.

## Tehniskais atbalsts drošai versijas maiņai

Jaunāko Horizon versiju izmantošana nodrošina plašāko sistēmas funkcionalitātes pieejamību.

Tomēr versijas maiņa saistās arī ar zināmiem riskiem. Nepiemērota infrastruktūra, drošības kopiju neveidošana vai nepilnīga testēšana var sagādāt virkni problēmu sistēmas lietotājiem.

Lai no tām izvairītos, ir vērts uzticēt ar versijas maiņu saistītos darbus pieredzējušiem profesionāļiem.

Lai saņemtu tehnisko atbalstu, sazinieties ar savu Horizon atbalsta sniedzēju vai rakstiet mums uz [atbalsts@visma.com](mailto:atbalsts@visma.com).